Rev. 20181113.124930 **13(A). Point-to-Point WANS** 

## **W A N C O N C E P T S**

- WAN (Wide Area Network)—Generally refers to a link connecting two distinct locations under the same control (branch offices of the same company). Almost always, traffic across the link is controlled by the enterprise, while the link itself is physically owned and maintained by some third party service provider, like a telephone company (telco).
- Leased Line—Like a phone call that never hangs up. A leased line delivers bits in both directions from one fixed location to another for as long as you pay the bill. The line itself is owned by some third party, often a telephone company. It operates at osi layer 1 (physical), just delivering bits, which means that you need to provide an  $L_2$  encapsulation, like  $H_{\text{DLC}}$  or PPP.
- Full Duplex—a bidirectional link; the two directions don't have to take turns, they each have their own wires.

Symmetric—leased lines deliver bits in both directions at the same speed.

Asymmetric—The speed of one direction is faster than the other. Often seen in home connections like DSL and cable, where speeds into the home are 6-7 times faster than speeds out..

**L E A S E D L I N E ( L A Y E R 1 )**

Leased Line—Full duplex, symmetric

- CPE (Customer Premises Equipment)—Equipment physically located on the customer's premises, even if it's owned and administered by the service provider.
- CSU/DSU (Channel Service Unit / Data Service Unit)— AKA CSU, handles clocking to control router output speed
- Serial Cable—CSU to the router. Router end is smart-serial. Order the cable with the right connector for your csu/Dsu on the other end (EIA/TIA-23I, V.35 (big), X.2I (15 pin D-sub)
- WIC (WAN Interface Card), HWIC (High-speed WIC), NM (Network Module), NIM (Network Interface Module)—Various formats for add-on cards in Cisco routers which can provide a serial connection. NIMs are new; NMs are huge and old.

TDM (Time Division Multiplexing)—E1 and E3 are European alternatives to T1 and T3

- DS0—One 64 Kb/s channel
- DS1 (T1) $-24 \times$  DS0 + 8 Kb/s overhead = 1.544 Mb/s
- Fractional T1—Customer can by multiples of 64 up to DS1 or multiples of T1 up to T3
- DS3 (T3)—28 x DS1 + overhead =  $44.736$  Mbps
- DCE (Data Circuit-terminating Equipment)—The csu/psu. Controls clocking, telling router when to send each bit. This end of a smart serial cable has a female V.35 connector and is crossed over.
- DTE (Data Terminal Equipment)—The router. The DTE end of a Cisco cable has a male V.35. Connecting a DCE cable to a DTE cable gives you a crossover between 2 routers, good for practicing. Or, just get a special smart serial crossover cable online.

You can also find out if a  $pce$  or  $pTe$  cable is connected to your router with "show controllers."

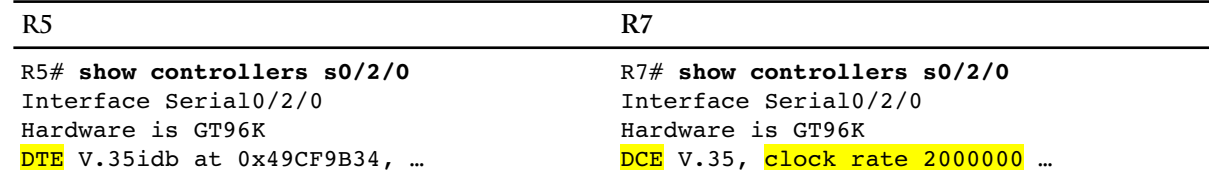

One difference between serial lines and Ethernet is that routing protocols can't automatically determine the speed of a serial line's clock. To give OSPF or EIGRP accurate bandwidth information for metric calculation and prevent the protocol from hogging the link with its own traffic (by default, EIGRP restricts its overhead to 50% of available bandwidth), you can manually specify the "real" bandwidth of a link [line 5], overriding the T1 (1.544 Mbps) default. You can also insert a description [line 2]. Adding an L<sub>3</sub> address, such as IPv4 is predictable and doesn't change from one  $\bar{L}$  encapsulation to another [Line 7].

```
1
R7(config)# interface s0/2/0
2
R7(config-if)# Description WAN to Chicago Office
3
R7(config-if)# clock rate 64000
4
5
R7(config-if)# bandwidth 64
6
7
8
                        Specified in bps (bits per second)
                        Specified in Kbps
 R7(config-if)# ip address 172.16.0.1 255.255.255.252
 R7(config-if)# no shutdown
```
## Configuration Verification

OSI layer 1 information, such as clock rate, can be seen using the "show controllers" command (top of page). L2 and  $L_3$  information can be shown in a number of ways, regardless of encapsulation. The command "show interfaces status," available on switches, returns no information on a router.

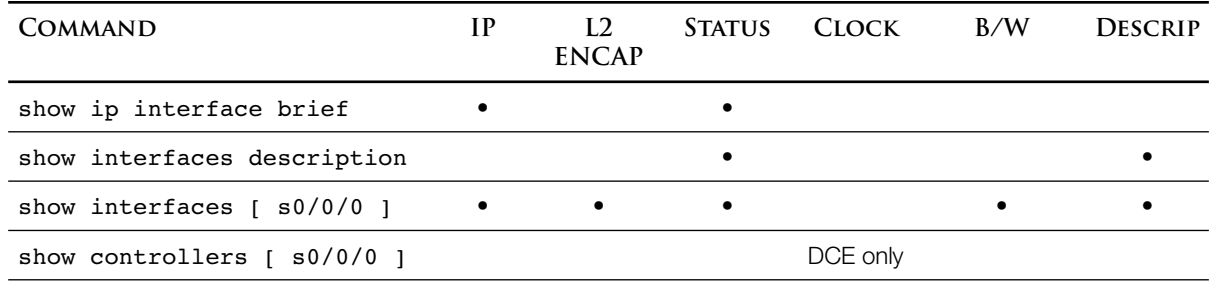

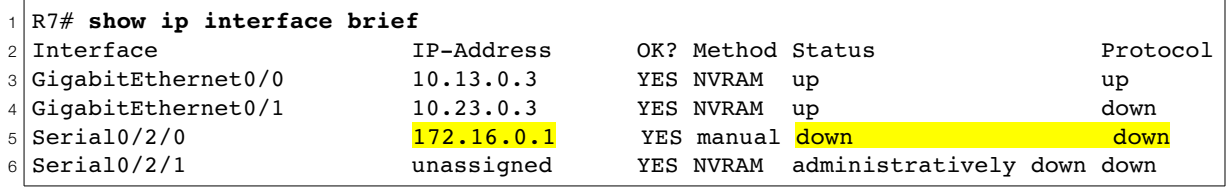

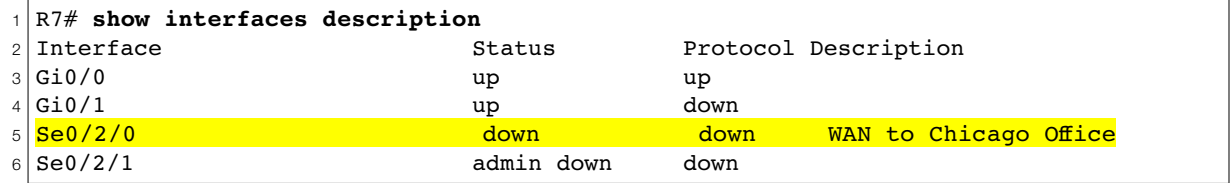

```
1
2|Serial0/2/0 is <mark>down, line protocol is down</mark>
3
4
5
6
7
8
9
10
11
12
13
14
15
16
17
18
19
20
212223
2425
26
27
  R7# show interfaces s0/2/0
     Hardware is GT96K Serial
    Description: WAN to Chicago Office
     Internet address is 172.16.0.1/30
    MTU 1500 bytes, BW 64 Kbit/sec, DLY 20000 usec,
        reliability 255/255, txload 1/255, rxload 1/255
    Encapsulation HDLC, loopback not set
     Keepalive set (10 sec)
     CRC checking enabled
     Last input never, output 07:41:25, output hang never
     Last clearing of "show interface" counters never
     Input queue: 0/75/0/0 (size/max/drops/flushes); Total output drops: 0
     Queueing strategy: fifo
     Output queue: 0/40 (size/max)
     5 minute input rate 0 bits/sec, 0 packets/sec
     5 minute output rate 0 bits/sec, 0 packets/sec
       0 packets input, 0 bytes, 0 no buffer
        Received 0 broadcasts (0 IP multicasts)
        0 runts, 0 giants, 0 throttles
        0 input errors, 0 CRC, 0 frame, 0 overrun, 0 ignored, 0 abort
        1 packets output, 24 bytes, 0 underruns
        0 output errors, 0 collisions, 53 interface resets
        0 unknown protocol drops
        0 output buffer failures, 0 output buffers swapped out
        1 carrier transitions
        DCD=up DSR=up DTR=down RTS=down CTS=up
```
**H D L C ( L A Y E R 2 )**

A Cisco HDLC frame looks almost exactly like an Ethernet frame. If you ignore the start frame delimeter, it's really only missing the source address—not needed in a point-to-point topology.

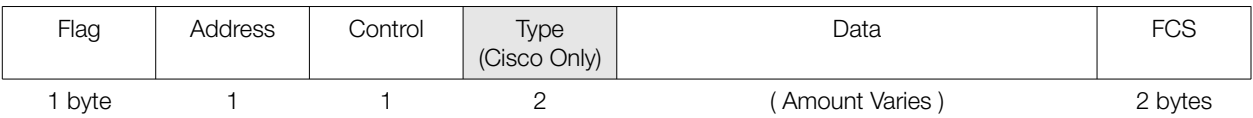

- The *Flag* simply tells the receiver to expect a frame, just like Ethernet
- *Address* (destination) and *Control* are left over from the days of multi-drop lines. There is no source address like there is with Ethernet
- The *Type* flag allows Cisco frames to identify which L<sub>3</sub> protocol is encapsulated in the *Data*
- The *FCS (Frame Check Sequence)* allows corrupt frames to be identified and discarded
- HDLC is the default Cisco encapsulation, so it won't actually appear in your running-config. It can be specified by either of the following:

```
R1(config-if)# encapsulation hdlc
                    Or, if there was already another encapsulation declared, you can revert to default HDLC…
R1(config-if)# no encapsulation <something else>
```